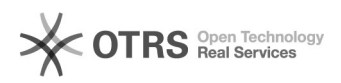

## Como troco minha senha?

## 03/05/2024 22:16:45

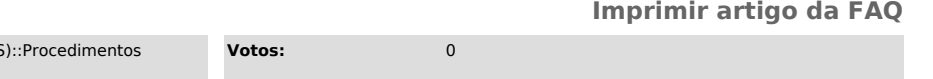

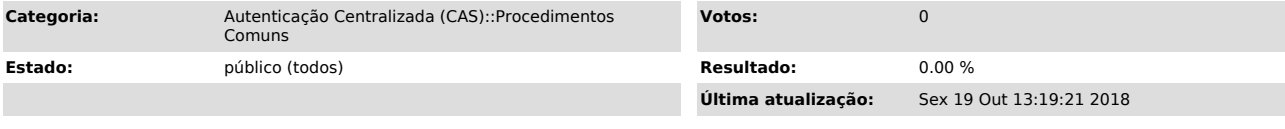

## *Problema (público)*

Como troco minha senha?

*Solução (público)*

1) Acesse este link [1]https://pessoa.sistemas.ufsc.br/alterarSenha

2) Na tela da autenticação centralizada, entre com seus dados (usuário e senha).

3) Na tela a seguir, digite sua senha atual no primeiro campo, e sua nova senha nos campos seguintes.

\*Lembrando que a senha precisa ter no mínimo 8 caracteres, pelo menos uma letra maiúscula e pelo menos um número.

4) Pronto, sua senha foi alterada.

Não esqueça que você precisará colocar sua nova senha nos seus serviços, como Eduroam, E-mail, etc.

[1] https://pessoa.sistemas.ufsc.br/alterarSenha